# What Does It Say?

A Low-Vision Workshop

## PERSONA

**KAYLIE LOWRY:** a 35year old mother. She typically uses an Apple smart phone to access information online.

### **EYE CONDITION:**

Stargardt disease

- -Glasses and contacts
   don't help her vision
   at all.
- —Central vision much worse than her peripheral (side) vision.
- -Can't perceive colors very well.

### **INSTRUCTIONS**

DESIGN CHALLENGE: Kaylie wants to compare average class size in elementary schools so that she can determine the best choice (i.e. the school with the smallest class size) for her daughter.

Working in groups, redesign the bar chart for her use.

Have fun. Feel free to push your ideas toward more speculative solutions.

#### STEPS:

- 1. Use simulator goggles (http://www.sauerburger.org/dona/simulators.htm) and the printed digital simulation (on right) to better understand how the chart might appear to Kaylie.
- 2. Consult the mobile phone affordances listed below to help envision possibilities for the device.

Mobile Phone Affordances (i0s):

| —Facing and    | -Chat/Facetime  | -Speakers      |
|----------------|-----------------|----------------|
| Rear Cameras   | —Screen Reader  | –Zoom          |
| -GPS           | —Retina display | -Bluetooth     |
| —Touch ID      | —Handheld       | —Gyroscope     |
| -Vibration     | —Projectable    | —Multi Touch   |
| -Accelerometer | —Customizable   | —3D Touch      |
| -Wifi          | Gestures        | —Voice Command |

3. Explore through sketches and discussion how this bar chart might be redesigned to make it more accessible to Kaylie. You may focus only on the phone or consider how it could be paired with another device (wearable, laptop, projector, VR viewer, smart object, etc.)

Additional resources for low vision projects can be found at: http://www.helenarmstrong.site/lowvision/

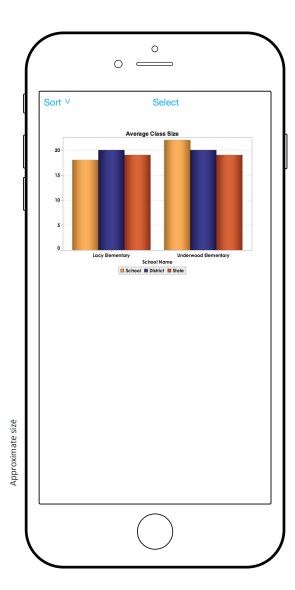

Photograph the charts below to access them on your phone.

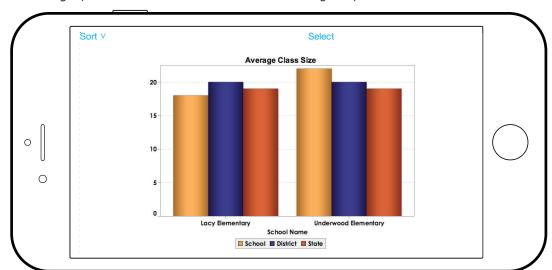

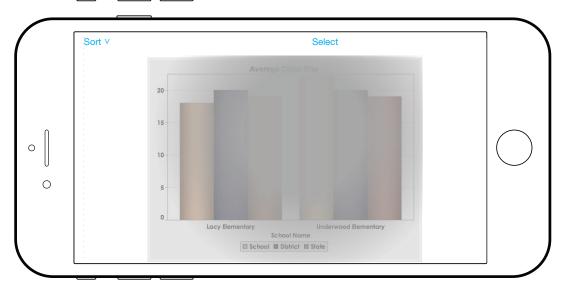

Digital simulation of persona's vision

## What Does It Say?

A Low-Vision Workshop

## PERSONA

VIOLET STILLER: an 18year old college student. She typically uses a mobile phone to access information online.

### **EYE CONDITION:**

Foveal Hypoplasia

- —Underdeveloped foveas cause reduced visual acuity
- —Photophobia: extreme sensitivity to light
- -Nystagmus: her eyes randomly quiver
- -Frequently uses a screen reader

### INSTRUCTIONS

DESIGN CHALLENGE: Violet wants to compare average class size in elementary schools so that she can determine the best choice (i.e. the school with the smallest class size) for her younger sister.

Working in groups, redesign the bar chart for her use.

Have fun. Feel free to push your ideas toward more speculative solutions.

### STEPS:

- 1. Use simulator goggles (http://www.sauerburger.org/dona/simulators.htm) and the printed digital simulation (on right) to better understand how the chart might appear to Violet.
- 2. Consult the mobile phone affordances listed below to help envision possibilities for the device.

Mobile Phone Affordances (i0s):

| —Facing and    | —Chat/Facetime  | —Speakers      |
|----------------|-----------------|----------------|
| Rear Cameras   | —Screen Reader  | —Zoom          |
| -GPS           | —Retina display | —Bluetooth     |
| —Touch ID      | —Handheld       | —Gyroscope     |
| -Vibration     | —Projectable    | —Multi Touch   |
| -Accelerometer | —Customizable   | —3D Touch      |
| -Wifi          | Gestures        | —Voice Command |

3. Explore through sketches and discussion how this bar chart might be redesigned to make it more accessible to Violet. You may focus only on the phone or consider how it could be paired with another device (wearable, laptop, projector, VR viewer, smart object, etc.)

Additional resources for low vision projects can be found at: http://www.helenarmstrong.site/lowvision/

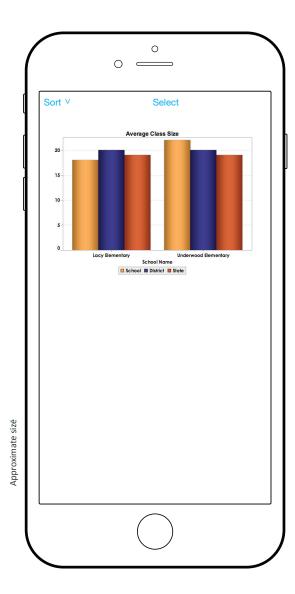

Photograph the charts below to access them on your phone.

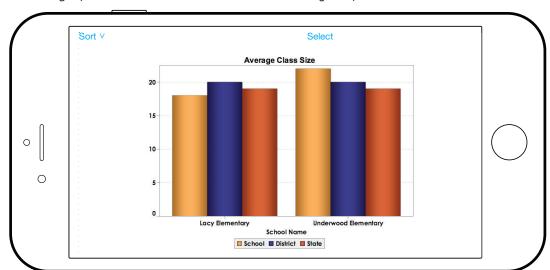

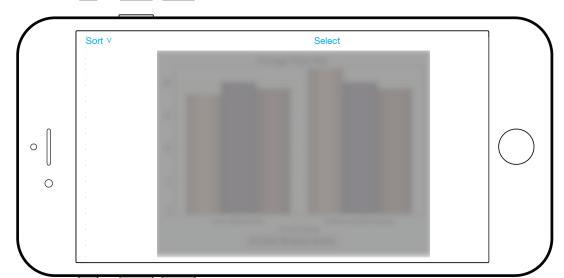

Digital simulation of persona's vision